## サーマルヘッド 印 字 調 整 手 順

### AUTOMATIC LABELING SYSTEM

# LA-8 シリーズ

### 警告

本機を末永くお使いいただくために、またトラブルや 故障を未然に防ぐためにも、日常のお手入れが必 要です。作業終了後は、毎日清掃して常に清潔に 保つようにしてください。

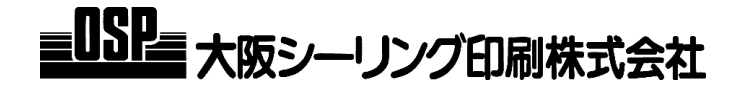

#### サーマルヘッド印字調整手順

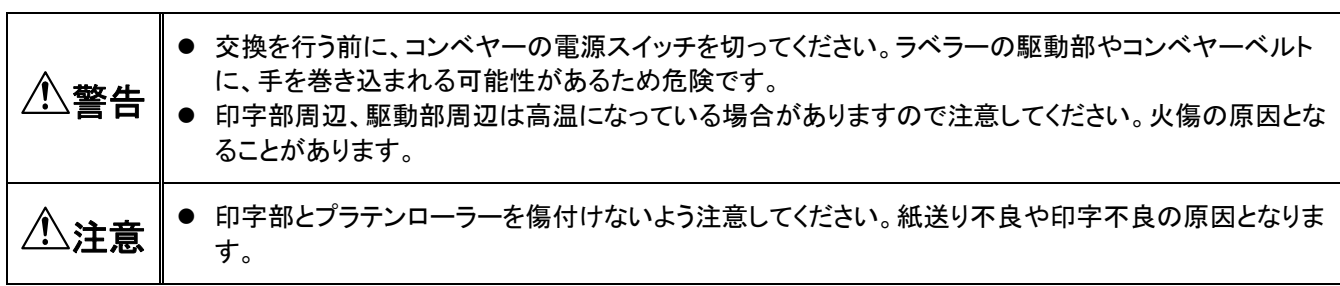

#### ■ 作業開始前にご準備頂くもの

- スパナ(5.5mm、13mm)
- ラジオペンチ
- マイナスドライバー
- 六角レンチセット

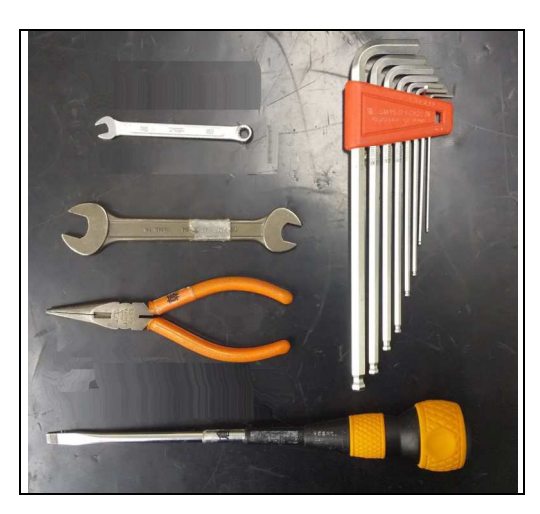

1 コンベヤーの電源スイッチを切ります。

2 | 印字調整中はテストパターンを出力し、印字濃度設定 =10~30%程度で調整、印字状態を確認して下さい。

#### 3 日字濃度設定は印刷設定ボタンから変更可能です

● 印字濃度設定は調整終了後、調整前の設定もしくは適切な 設定に戻して下さい。

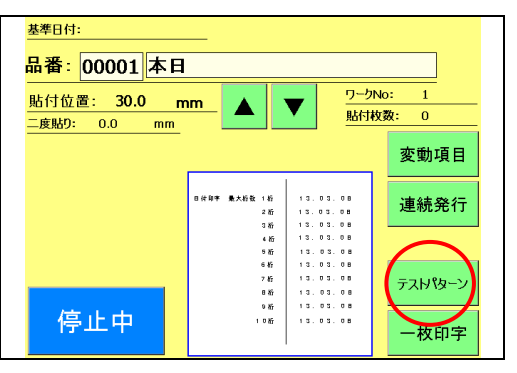

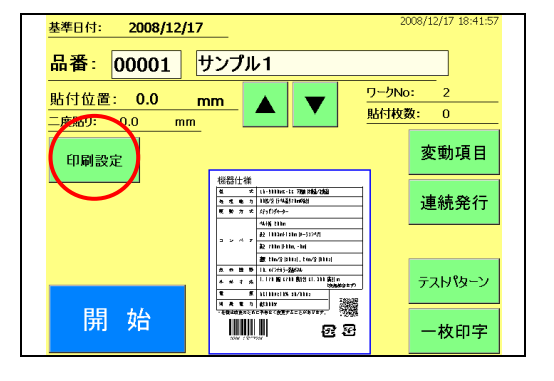

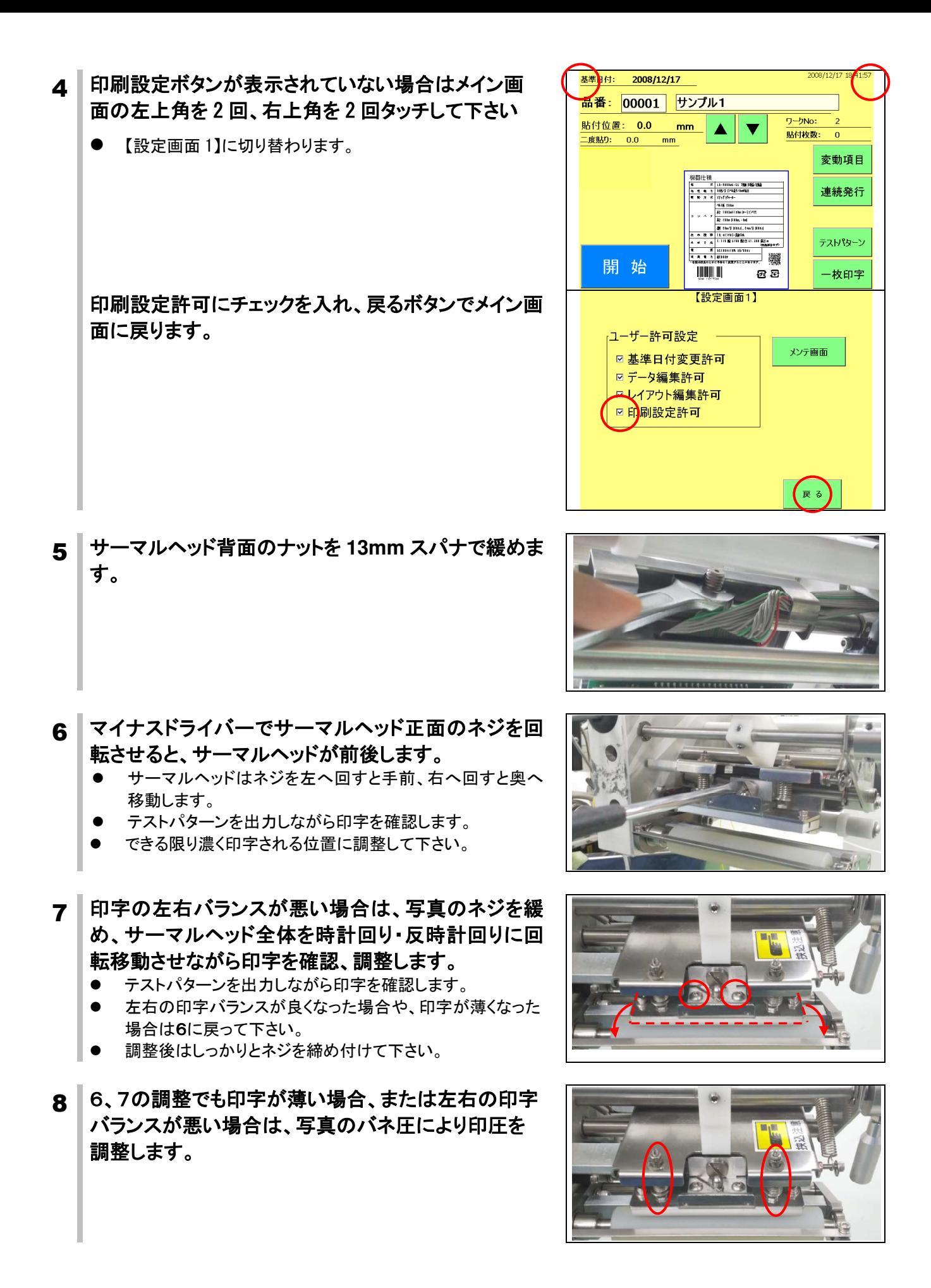

-3-

- 9 印圧を上げたい**(**濃くしたい**)**場合は高さ **H** が大きくな るようにします。
	- 印圧を下げたい(薄くしたい)場合は高さ H を小さくします。
- 10 円盤状部品をラジオペンチで掴みながら、**5.5mm** ス パナでナットを緩めます。
	- テストパターンを出力しながら印字を確認します。
- 11 円盤状部品をラジオペンチで掴みながら。**5.5mm** ス パナでボルトを回転させると高さ **H** が変わります。
	- ボルト側から見て、時計回りにボルトを回転させると、高さ H は小さくなり、印圧が下がります。
	- ボルト側から見て、反時計回りにボルトを回転させると、高 さ H は大きくなり、印圧が上がります。
- 12 印圧調整終了後は円盤状の部品をラジオペンチで掴 みながら、5.5mm スパナでナットを締め付けます。
- 13 最終的に印字濃度 10~30%でテストパターン全体の 左右印字バランスが取れており、印字カスレが発生し ていないこと、かつ印字濃度 70%で十分な発色が得ら れていることを確認して印字調整を完了とします。
	- 調整完了後はサーマルヘッド背面のナットを 13mm スパナ でしっかりと締め付けて下さい。

-4-

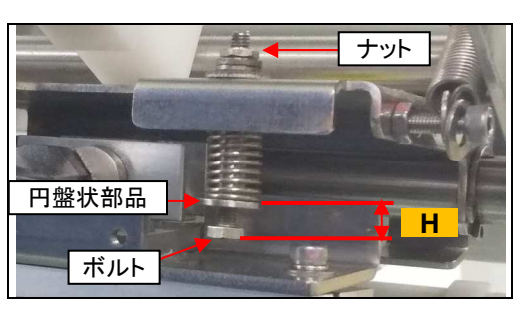

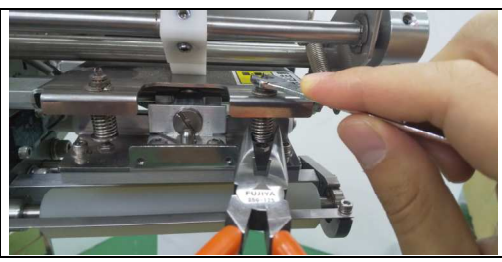

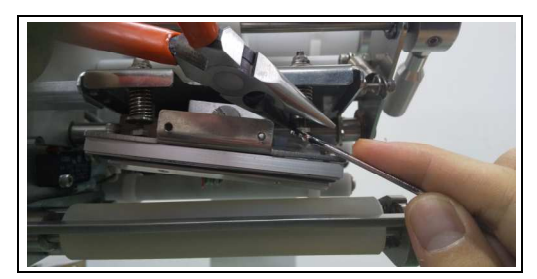

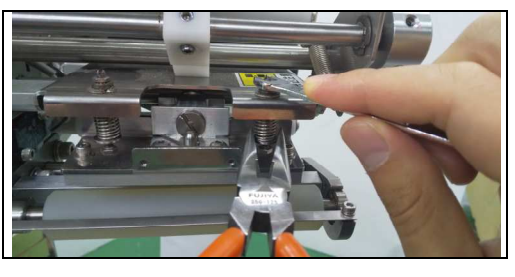

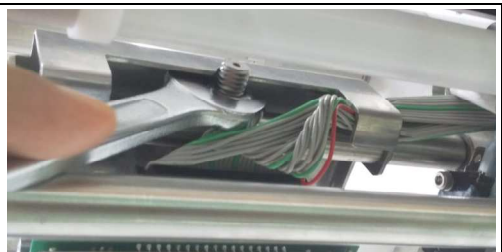